## **Boletim Técnico**

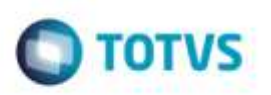

## **Exportação de NotFis**

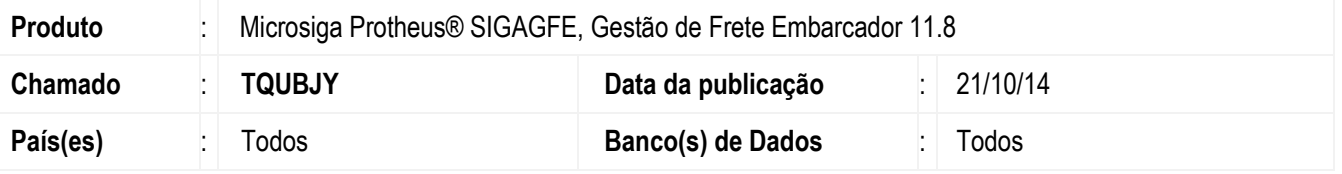

Efetuada alteração no programa de **Exportação de Notas Fiscais EDI - Notfis**, para que imprima corretamente no arquivo a **Caixa Postal** do Destinatário.

Para viabilizar essa melhoria, é necessário aplicar o pacote de atualizações (Patch) deste chamado.

## **Procedimento para Utilização**

- 1. Em **Gestão de Frete Embarcador** (**SIGAGFE**), após gerar um Documento de Carga e vincular a um romaneio, acesse o programa de **Exportação de Notas Fiscais - EDI Notfis**.
- 2. Gere um **EDI - Notfis** para o Documento de Carga criado.
- 3. Abra o arquivo, e verifique que na linha 000, posição 039 a informação de **Caixa Postal** se refere ao transportador.

## **Informações Técnicas**

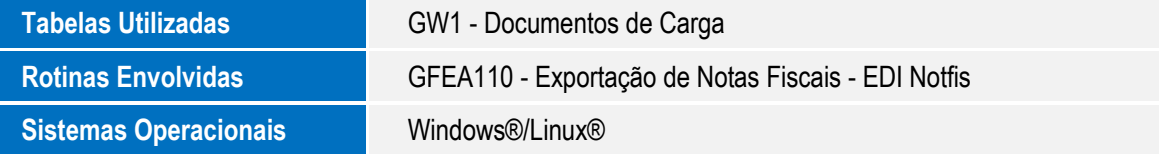

ö

ö